# **Monitoring Cable Technologies**

Cable broadband communication operates in compliance with the Data Over Cable Service Interface Specification (DOCSIS) standard which prescribes multivendor interoperability and promotes a retail model for the consumer's direct purchase of a cable modem (CM) of choice. Figure 29-1 depicts the architecture of the cable broadband in compliance with this standard:

Figure 29-1 Cable Broadband Architecture

### Cable Broadband Architecture

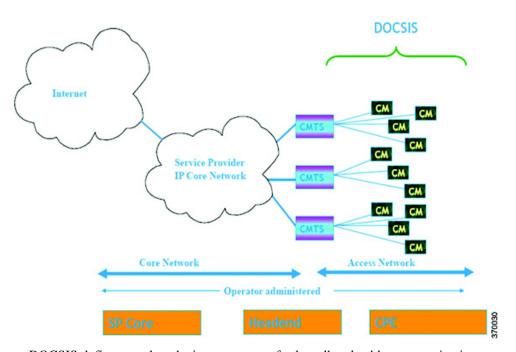

DOCSIS defines two key devices necessary for broadband cable communication:

• Cable Modem Termination System (CMTS) is a piece of equipment typically located in a cable company's headend or hubsite, and used to provide high speed data services, such as cable Internet or voice over Internet Protocol, to cable subscribers. A CMTS provides many of the same functions provided by the DSLAM in a DSL system. In order to provide these high speed data services, a cable company will connect its headend to the Internet via very high capacity data links to a network

- service provider. On the subscriber side of the headend, the CMTS enables the communication with subscribers' cable modems. A single CMTS can accommodate thousands of cable modems, and provides the connection point to the Internet backbone.
- Cable Modem (CM) is a type of network bridge and modem that provides bi-directional data communication via radio frequency channels on a hybrid fiber-coaxial (HFC) and RFoG infrastructure. Cable modems are primarily used to deliver broadband Internet access in the form of cable Internet, taking advantage of the high bandwidth of a HFC and RFoG network. Usually located at the customer premises, terminates the cable line, and modulates/demodulates signals to and from the CMTS.

Data flowing from the CMTS to the Cable Modem is deemed downstream traffic. Data from the Cable Modem to the CMTS is upstream traffic. A DOCSIS binary configuration file provides the appropriate ISP parameters for cable modems to connect to the network.

There are two types of CMTS systems, which are explained below:

- Integrated CMTS (I-CMTS)—In this type of CMTS, the contents of the downstream channel are directly modulated and transmitted by the Downstream RF Port.
- Modular CMTS (M-CMTS)—In this type of CMTS, the contents of the downstream channel are encapsulated into a DEPI tunnel for transmission.

Cisco Systems offers a complete portfolio of standards-based cable products, solutions, and network management systems that enable integration of data, voice, and video services on a single multiservice cable IP network. For information on supported CMTS systems, refer to *Cisco Prime Network 5.0 Supported VNEs*.

These topics describe how to use the Vision client to manage cable networks. If you cannot perform an operation that is described in these topics, you may not have sufficient permissions; see Permissions for Managing Cable Technologies, page B-26.

- Configure Cable Ports and Interfaces, page 29-9
- View Upstream and Downstream Configuration for Cable, page 29-10
- Configure and View QAM, page 29-11
- View QAM Configurations, page 29-11
- Configure DEPI and L2TP, page 29-12

## **Viewing the Cable Broadband Configuration Details**

You can view the following Cable technology configurations:

- DTI Client—The DOCSIS Timing Interface (DTI) client collects DTI server master clock, DOCSIS timestamp, and Time of Day information from the DTI Server. It interfaces with the DTI Server to provide Time, Frequency and Management interfaces to the Modular Cable Modem Termination System (M-CMTS) device.
- QAM Domain—Quadrature Amplitude Modulation (QAM) domain
- MAC Domain—A MAC domain is a logical subcomponent of a Cisco CMTS router and is responsible for implementing all DOCSIS functions on a set of downstream and upstream channels. The CMTS MAC domain typically includes one or more downstream paths and one or more upstream paths. Depending on the CMTS configuration, the CMTS MAC domain can be defined to have its downstream on one cable interface line card with its upstreams on another card, or one or more CMTS MAC domains per cable interface line card.

- Narrowband Channels—A Narrowband Channel is a logical representation of a non-bonded channel
  that is a standard DOCSIS 1.x/2.0 protocol downstream channel that contains one RF channel. The
  wideband protocol utilizes the existing narrowband downstream channel for carrying the MAC
  management and signaling messages and the associated narrowband upstream for return data traffic
  and signaling.
- Wideband Channels—A Wideband Channel or Bonded Group (BG) is a logical grouping of one or
  more physical RF channels over which MPEG-TS packets are carried. Wideband channel carries
  DOCSIS bonded packets encapsulated in MPEG-TS packets from a WCMTS to one or more WCMs.
  The wideband channel, comprising of one or more RF channels on the EQAM device, is used for
  DS data traffic. The US channels on interface line cards—such as the Cisco uBR-MC3GX60V or
  Cisco uBR10-MC5X20—are used for US traffic.
- Fiber Node—A Fiber Node allows the Multiple Server Operator (MSO) or service provider to
  configure the CMTS to be more intelligent by making Cisco IOS aware of how the cable plant is
  wired. The downstream channels of the cable plant must be accurately configured in the CMTS fiber
  nodes. This allows the CMTS to accurately signal the wideband modems on which the wideband
  channels are available to the modem.

## **Viewing the DTI Client Configuration Details**

To view the DTI Client configuration details:

- **Step 1** Right-click the required device in the Vision client and choose **Inventory**.
- Step 2 In the logical inventory window, choose **Logical Inventory > DTI Client**. The DTI Client details are displayed in the content pane.

Table 29-1 describes the DTI Client configuration details.

Table 29-1 DTI Client Configuration Details

| Field                  | Description                                                              |  |
|------------------------|--------------------------------------------------------------------------|--|
| OTI Server Details     |                                                                          |  |
| Server Status          | The status of the server, which can be any one of the following:         |  |
|                        | Free Run                                                                 |  |
|                        | Warm Up                                                                  |  |
|                        | Fast Tracking                                                            |  |
|                        | • Normal                                                                 |  |
|                        | Hold Over                                                                |  |
|                        | Client Stable                                                            |  |
|                        | • Test                                                                   |  |
| Root Server Clock Type | The clock type of the DTI Server, which can be any one of the following: |  |
|                        | ITU Type 1                                                               |  |
|                        | • ITU Type 2                                                             |  |
|                        | • ITU Type 3                                                             |  |
|                        | • ITU STRATUM 3                                                          |  |

Table 29-1 DTI Client Configuration Details (continued)

| Field                         | Description                                                                                                    |  |  |
|-------------------------------|----------------------------------------------------------------------------------------------------|--|--|
| Root Server Source            | The clock source of the DTI server, which can be any one of the following:                                           |  |  |
|                               | • Internal                                                                                                    |  |  |
|                               | • External                                                                                                    |  |  |
|                               | • GPS                                                                                                    |  |  |
|                               | • None                                                                                                    |  |  |
| Server Type                   | The type of DTI Server, which can be any one of the following:                                                       |  |  |
|                               | • Root                                                                                                    |  |  |
|                               | • User Time                                                                                                    |  |  |
|                               | • NTPV 4                                                                                                    |  |  |
|                               | • GPS                                                                                                    |  |  |
| Client Performance<br>Stable  | Indicates the stability of the performance of the DTI client.                                                        |  |  |
| Client Cable Advance<br>Valid | Indicates the cable advance status of the DTI Server Frame.                                                          |  |  |
| TOD Setting Mode              | The output of the Time of Day Setting mode (User time, NTP, GPS), which can be any one of the following:             |  |  |
|                               | • Short                                                                                                    |  |  |
|                               | • Verbose                                                                                                    |  |  |
|                               |                                                                                                    |  |  |
|                               | Note The output is based on the TOD message sent by the DTI Server.                                                  |  |  |
| Time of Day                   | The date and time of the clock.                                                                                      |  |  |
| DTI Client Port Status        |                                                                                                    |  |  |
| DTI Client                    | The name of the DTI client, which when clicked will take you to the relevant slot under the Physical Inventory node. |  |  |
| DTI Client Status             | The status of the DTI client, which can be any of the following:                                                     |  |  |
|                               | • Active                                                                                                    |  |  |
|                               | • Standby                                                                                                    |  |  |
| Connected                     | Indicates whether the DTI Server is active in the DTI client port.                                                   |  |  |

## **Viewing the QAM Domain Configuration Details**

To view the QAM domain configuration details:

**Step 1** Right-click the required device in the Vision client and choose **Inventory**.

Step 2 In the logical inventory window, choose Logical Inventory > QAM Domain > QAM Domain name. The QAM Domain details are displayed north content pane.

Table 29-2 describes the QAM Domain configuration details.

Table 29-2 QAM Domain Configuration Details

| Field           | Description                                                      |  |
|-----------------|------------------------------------------------------------------|--|
| QAM Domain ID   | The unique identification code of the QAM domain.                |  |
| QAM Domain      |                                                                  |  |
| QAM Domain ID   | The unique identification code of the QAM domain.                |  |
| UDP Start Range | The starting port in the range of UDP ports for the video route. |  |
| UDP End Range   | The ending port in the range of UDP ports for the video route.   |  |
| QAM Block       | The QAM block ID for the video route.                            |  |

## **Viewing the MAC Domain Configuration Details**

To view the MAC domain configuration details:

**Step 1** Right-click the required device in the Vision client and choose **Inventory**.

Step 2 In the logical inventory window, choose **Logical Inventory** > MAC **Domains** > MAC **Domain** name. The MAC Domain configuration details are displayed in the content pane.

Table 29-3 describes the MAC Domain configuration details.

Table 29-3 MAC Domain Configuration Details

| Description                                                          |  |
|----------------------------------------------------------------------|--|
| The name of the MAC domain.                                          |  |
| The status of the MAC domain, which can be any one of the following: |  |
| • Up                                                                 |  |
| • Down                                                               |  |
| Administrative Up                                                    |  |
| Administrative Down                                                  |  |
| • Unknown                                                            |  |
| The bundle address associated with the MAC domain.                   |  |
| The downstream channel associated with the MAC domain.               |  |
|                                                                      |  |
| The unique identification code of the Upstream channel.              |  |
|                                                                      |  |

Table 29-3 MAC Domain Configuration Details (continued)

| Field                 | Description                                                                      |  |
|-----------------------|----------------------------------------------------------------------------------|--|
| Status                | The status of the upstream channel, which can be any one of the followin         |  |
|                       | • Up                                                                             |  |
|                       | • Down                                                                           |  |
|                       | Administrative Up                                                                |  |
|                       | Administrative Down                                                              |  |
|                       | • Unknown                                                                        |  |
| Port                  | The port to which the upstream channel is associated with.                       |  |
| Frequency             | The frequency of the upstream channel.                                           |  |
| Channel width         | The width of the upstream channel.                                               |  |
| Modulation            | The modulation value of the upstream channel.                                    |  |
| Backoff End           | The backoff end time of the upstream channel.                                    |  |
| Backoff Start         | The backoff start time of the upstream channel.                                  |  |
| Downstream Channels   |                                                                                  |  |
| DS Channel ID         | The unique identification code of the Downstream Channel.                        |  |
| Associated Narrowband | The name of the narrowband channel that is associated to the downstream channel. |  |
| Port                  | The port to which the downstream channel is associated with.                     |  |
| Status                | The status of the downstream channel, which can be any one of the following:     |  |
|                       | • Up                                                                             |  |
|                       | • Down                                                                           |  |
|                       | Administrative Up                                                                |  |
|                       | Administrative Down                                                              |  |
|                       | • Unknown                                                                        |  |
| Frequency             | The frequency of the downstream channel.                                         |  |
| Bandwidth             | The bandwidth of the downstream channel.                                         |  |
| Total Modem           | The total number of modem for the downstream channel.                            |  |
| Modem Active          | The number of modems active for the downstream channel.                          |  |
| Network Delay         | The network delay (in terms of bits per second) in the downstream channel.       |  |

## **Viewing the Narrowband Channels Configuration Details**

To view the Narrowband channels configuration details:

**Step 1** Right-click the required device in the Vision client and choose **Inventory**.

Step 2 In the logical inventory window, choose Logical Inventory > Narrowband Channels > Narrowband channel cable. The Narrowband channels configuration details are displayed in the content pane.

Table 29-4 describes the Narrowband channels configuration details.

Table 29-4 Narrowband Channels Configuration Details

| Field Description     |                                                                                                    |  |
|-----------------------|----------------------------------------------------------------------------------------------------|--|
| Name                  | The name of the narrowband channel.                                                                                                    |  |
| Channel Status        | The status of the narrowband channel, which can be any one of the following:                                                                                                    |  |
|                       | • Up                                                                                                    |  |
|                       | • Down                                                                                                    |  |
|                       | • Unknown                                                                                                    |  |
| DS ID                 | The identification code of the downstream channel associated with the narrowband channel.                                                                                                   |  |
| RF Channel ID         | The identification code of the Radio Frequency (RF) channel associated with the narrowband channel.                                                                                         |  |
| Bandwidth             | The percentage of bandwidth available for the narrowband channel.                                                                                                    |  |
| Downstream ID         | The link to the downstream channel that is associated to the narrowband channel.                                                                                                    |  |
| Wideband Associations |                                                                                                    |  |
| Associated Entity     | The wideband channel that is associated to the narrowband channel, which when clicked will take you to the relevant wideband channel configuration under the <b>Wideband Channels</b> node. |  |
| Bandwidth             | The percentage of bandwidth available for the wideband channel.                                                                                                    |  |

### **Viewing the Wideband Channels Configuration Details**

To view the Wideband channels configuration details:

**Step 1** Right-click the required device in the Vision client and choose **Inventory**.

Step 2 In the logical inventory window, choose Logical Inventory > Wideband Channels > Wideband cable. The Wideband channels configuration details are displayed in the content pane.

Table 29-5 describes the Wideband channels configuration details.

Table 29-5 Wideband Channels Configuration Details

| Field                     | Description                                                                                                    |  |  |
|---------------------------|----------------------------------------------------------------------------------------------------|--|--|
| Wideband Name             | The name of the wideband channel.                                                                                                    |  |  |
| Status                    | The status of the wideband channel, which can be any one of the following:                                                                                                    |  |  |
|                           | • Up                                                                                                    |  |  |
|                           | • Down                                                                                                    |  |  |
|                           | Administrative Up                                                                                                    |  |  |
|                           | Administrative Down                                                                                                    |  |  |
|                           | • Unknown                                                                                                    |  |  |
| Bonding Group ID          | The unique identification code of the bonding group.                                                                                                    |  |  |
|                           |                                                                                                    |  |  |
|                           | Note A bonding group is a logical grouping of one or more physical radio frequency (RF) channels over which wideband MPEG-TS packets are carried. By aggregating or "channel bonding" multiple RF channels, the wideband channel is capable of greater bandwidth capacity for downstream data traffic than a single narrowband channel. |  |  |
| Bundle                    | The bundle address associated with the wideband.                                                                                                    |  |  |
| NB Channel Interface      | The Narrowband (NB) channel interface associated with the wideband channel.                                                                                                    |  |  |
| Reserved CIR              | The Committed Information Rate (CIR) reserved for the wideband channel.                                                                                                    |  |  |
| Total CIR                 | The total Committed Information Rate (CIR) associated to the Wideband channel available.                                                                                                    |  |  |
| Multicasting Reserved CIR | Indicates the Reserved Committed Information Rate associated to the multicasting group of the Wideband channel.                                                                                                    |  |  |
| Multicasting Total CIR    | Indicates the Total Committed Information Rate associated to the multicasting group of the Wideband channel.                                                                                                    |  |  |
| RF Channels               |                                                                                                    |  |  |
| RF Channel ID             | The unique identification code of the RF channel.                                                                                                    |  |  |
| Port                      | The port to which the RF channel is associated with.                                                                                                    |  |  |
| Bandwidth                 | The percentage of bandwidth available for the RF channel.                                                                                                    |  |  |
| Channel Type              | The type of the RF channel, which can be any one of the following:                                                                                                    |  |  |
|                           | Primary                                                                                                    |  |  |
|                           | Non-Primary                                                                                                    |  |  |
| Frequency                 | The frequency (in terms of Mhz) allocated to the RF channel.                                                                                                    |  |  |
| Modulation                | The modulation (in terms of QAM) allocated to the RF channel.                                                                                                    |  |  |
| Annex                     | The annexure that is allocated to the RF channel.                                                                                                    |  |  |
| IP Address                | The IP address that is assigned to the RF channel for downstream data transmission.                                                                                                    |  |  |

Table 29-5 Wideband Channels Configuration Details (continued)

| Field          | Description                                                                                        |
|----------------|----------------------------------------------------------------------------------------------------|
| MAC Address    | The MAC address that is assigned to the RF channel for downstream data transmission.               |
| DEPI Remote ID | The Downstream External PHY Interface (DEPI) remote session ID that is assigned to the RF channel. |

### **Viewing the Fiber Node Configuration Details**

To view the Fiber Node configuration details:

**Step 1** Right-click the required device in the Vision client and choose **Inventory**.

Step 2 In the logical inventory window, choose **Logical Inventory** > **Fiber NOde**. The Fiber Node configuration details are displayed in the content pane.

Table 29-6 describes the Fiber Node configuration details.

Table 29-6 Fiber Node Configuration Details

| Field             | Description                                                                   |  |
|-------------------|-------------------------------------------------------------------------------|--|
| Fiber Node Number | The unique number assigned to the Fiber node.                                 |  |
| Total DS Channels | The total number of downstream channels associated to the fiber node.         |  |
| Total US Channels | The total number of upstream channels associated to the fiber node.           |  |
| Status            | The status of the fiber node, which can be any one of the following:  • Valid |  |
|                   | • Invalid                                                                     |  |

## **Configure Cable Ports and Interfaces**

These cable port and interface commands can be launched from the Vision client. Your permissions determine whether you can run these commands (see Permissions for Vision Client NE-Related Operations, page B-4). To find out if a device supports these commands, see the *Cisco Prime Network 5.1 Supported Cisco VNEs*.

#### **Configure Cable Ports**

| Command                                            | Navigation                                                                                                   | Description                                                                                                    |
|----------------------------------------------------|----------------------------------------------------------------------------------------------------|----------------------------------------------------------------------------------------------------|
| <b>Modify Port</b>                                 | Physical Inventory > Ethernet Slot > Navigate to Ethernet port > Commands > Configuration > Port             | Controls a variety of RFGW port characteristics (status of port, IP address type and so forth).                                                                                                    |
| <b>Modify Cable Port</b>                           | Physical Inventory > Chassis > Slot > Subslot > Cable > Commands > Configuration > Port                      | Controls a variety of CMTS device port characteristics (status of port, bundle ID and so forth).                                                                                                    |
| Configure<br>Downstream Port                       | Physical Inventory > Chassis > Slot > Subslot > Cable > Commands > Configuration > Downstream                | Configure and enable the downstream ports on the CMTS card (such as the Cisco uBR 10000 card). Configure parameters like modulation rate, downstream interleave depth in number of rows of code words, and so on. |
| Create Upstream<br>Port<br>Modify Upstream<br>Port | Physical Inventory > Chassis > Slot > Subslot > Cable or Ethernet port > Commands > Configuration > Upstream | Create or modify an upstream port.                                                                                                    |

#### **Configure Cable Interfaces**

| Command                                 | Navigation                                                                                             | Description                                                                                                    |
|-----------------------------------------|----------------------------------------------------------------------------------------------------|----------------------------------------------------------------------------------------------------|
| Create IP Interface                     | Logical Inventory > Routing Entities > Routing Entity > Commands > Configuration                       | Configure IP interface as part of the routing entity for the selected device.                                           |
| Modify IP Interface Delete IP Interface | Logical Inventory > Routing Entities > Routing Entity > Select an interface > Commands > Configuration | Changes or removes<br>descriptive information that<br>is displayed in GUI clients<br>when the interface is<br>selected. |

# **View Upstream and Downstream Configuration for Cable**

Use the following command to view the cable upstream and downstream configuration. Your permissions determine whether you can run these commands (see Permissions for Vision Client NE-Related Operations, page B-4). To find out if a device supports these commands, see the *Cisco Prime Network 5.1 Supported Cisco VNEs*.

| Command                              | Navigation                             | Description                                                              |
|--------------------------------------|----------------------------------------|--------------------------------------------------------------------------|
| Show > Upstream<br>Show > Downstream | Navigate to Ethernet port > Commands > | View the configured upstream and downstream rate for the selected cable. |

# **Configure and View QAM**

The following commands configure the Quadrature Amplitude Modulation (QAM) domain for the RF channel. Your permissions determine whether you can run these commands (see Permissions for Vision Client NE-Related Operations, page B-4). To find out if a device supports these commands, see the *Cisco Prime Network 5.1 Supported Cisco VNEs*.

#### **Configure RF and Frequency Profiles**

| Command                                                 | Navigation                                        | Description                                                                                                    |
|---------------------------------------------------------|---------------------------------------------------|----------------------------------------------------------------------------------------------------|
| Create RF Profile  Modify RF Profile  Delete RF Profile | NE > Commands > Configuration > RF Profile        | Configures a combination of RF attributes to be used across all line cards in the chassis.                                                                                                    |
| Delete Frequency Profile<br>Create Lane<br>Create Block | NE > Commands > Configuration > Frequency Profile | Configure the frequency profile at the port level.  These user-defined frequency scheme provides flexibility to define each lane and block start frequencies. These frequency profiles can then be applied to the port in this scheme. |

#### Configure QAM Port and Channel

| Command            | Navigation                                             | Description                      |
|--------------------|--------------------------------------------------------|----------------------------------|
| Modify QAM Port    | Physical Inventory > Chassis > Slot > QAM > Commands > | Modify the QAM port and channel. |
| Modify QAM Channel | Configuration                                          |                                  |

#### **View QAM Configurations**

| Command                     | Navigation                     | Description                                              |
|-----------------------------|--------------------------------|----------------------------------------------------------|
| Show > RF Profile           | NE > Commands                  | Display RF and Frequency profiles created on the device. |
| Show > Frequency<br>Profile |                                | created on the device.                                   |
| Show > QAM Port             | Physical Inventory > Chassis > | Displays cable information                               |
| Show > QAM Channel          | Slot > QAM > Commands          | configured on the QAM channel and port.                  |

## **Configure DEPI and L2TP**

These commands configure the Downstream External PHY Interface (DEPI) and Layer 2 Tunnel Protocol (L2TP). The table below lists the navigation of each of these commands. Your permissions determine whether you can run these commands (see Permissions for Vision Client NE-Related Operations, page B-4). To find out if a device supports these commands, see the *Cisco Prime Network 5.1 Supported Cisco VNEs*.

#### **Configure DEPI Class and Tunnel**

| Command                   | Navigation           | Description                               |
|---------------------------|----------------------|-------------------------------------------|
| Create DEPI Class         | NE > Commands >      | Configures template of DEPI control plane |
| <b>Delete DEPI Class</b>  | Configuration > DEPI | and tunnel configuration settings.        |
| Create DEPI Tunnel        |                      |                                           |
| <b>Modify DEPI Tunnel</b> |                      |                                           |
| <b>Delete DEPI Tunnel</b> |                      |                                           |

#### **Configure L2TP Class**

| Command                  | Navigation           | Description                                           |
|--------------------------|----------------------|-------------------------------------------------------|
| Create L2TP Class        |                      | Configures a template of Layer 2 Tunnel               |
| Modify L2TP Class        | Configuration > L2TP | Protocol (L2TP) control plane configuration settings. |
| <b>Delete L2TP Class</b> |                      | settings.                                             |

#### View DEPI Tunnel, DEPI Session, and L2TP Class

| Command                              | Navigation                                                                       | Description                                                            |
|--------------------------------------|----------------------------------------------------------------------------------|------------------------------------------------------------------------|
| Show > L2TP Class Show > DEPI Tunnel | NE > Commands > Configuration                                                    | Displays Layer 2 Tunnel Protocol control plane configuration settings. |
| Show > DEPI Session                  |                                                                                  | Displays DEPI tunnel configuration settings.                           |
| Show > Cable DEPI<br>Session         | Displays DEPI session information and DEPI sessions configured on the line card. |                                                                        |